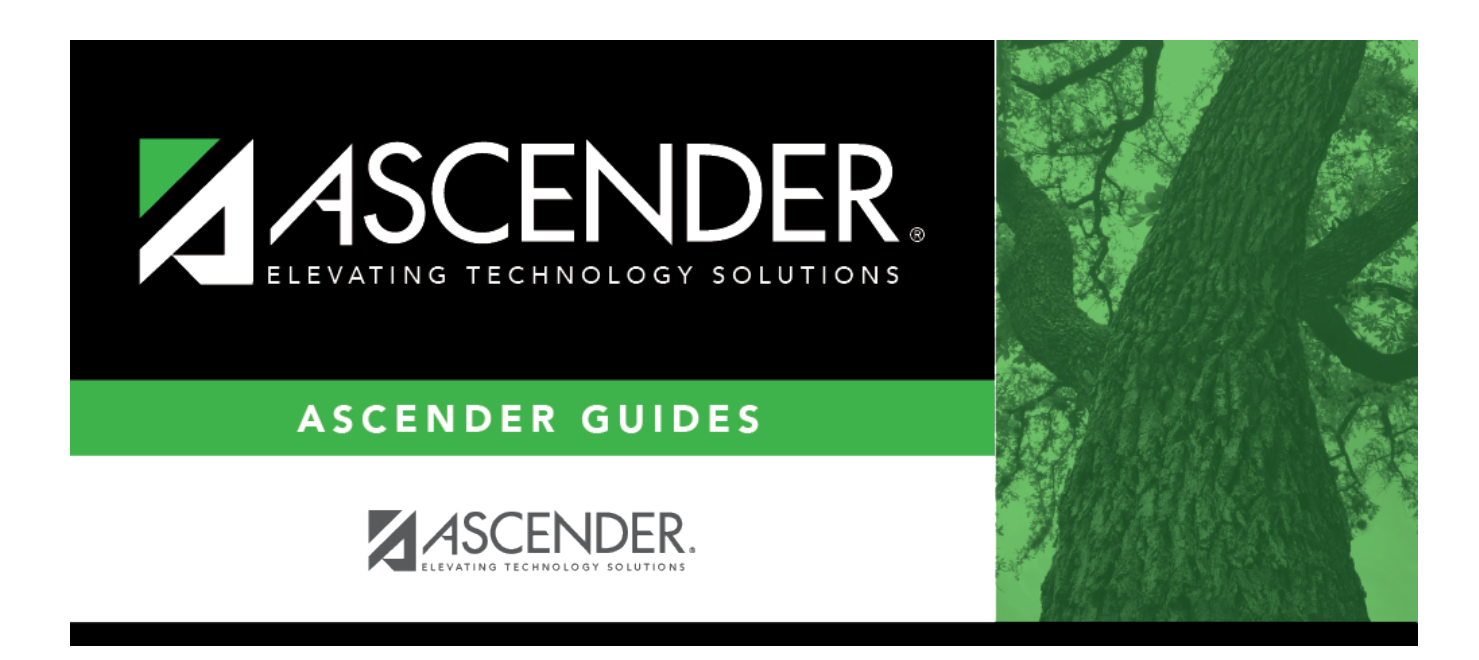

# **extract\_multiple\_fiscal\_year\_data**

### **Table of Contents**

#### **Extracting Multiple Fiscal Year Data Example**:

District A has a September-August fiscal year. In File ID 0, there are accounts for all funds with a fiscal year 0, Fund 211/9 with revenue and expenditure accounts (5xxx-8xxx), and Funds 211, 224, 244, and 255 with revenue and expenditure accounts in fiscal year 1. In this example, assume that there are no crosswalks to run.

You can run the mid-year extract to capture all of the data:

#### [State Reporting > Extracts > Mid-Year](https://help.ascendertx.com/tsds/doku.php/extracts/midyear)

❏ Run the first extract. Use the parameters below:

❏ Click **Run**.

- ❏ Click **Print** to review the data.
- ❏ Click **Save** to create a "frozen file" in State Reporting.

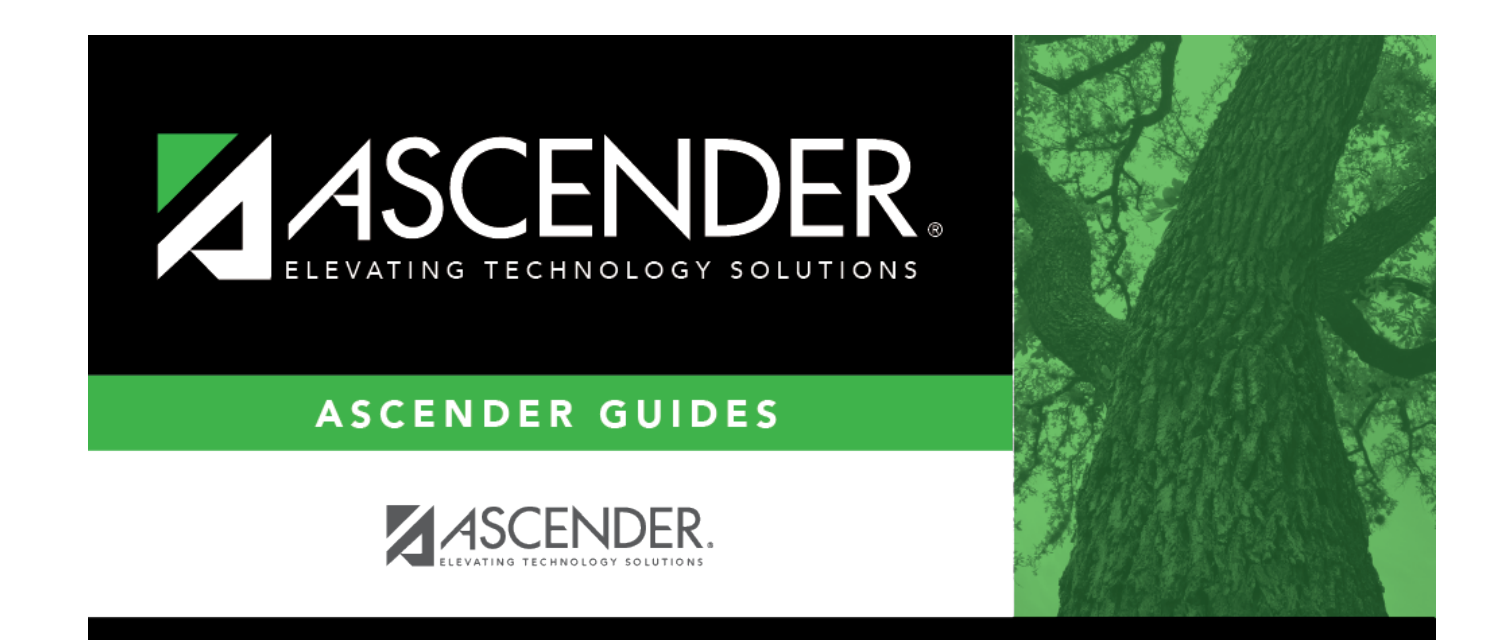

## **Back Cover**